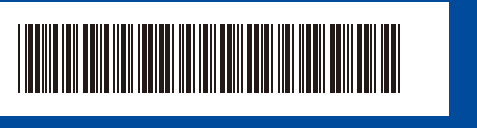

## KOR 버전 0

**빠른 설정 가이드**

**HL-L3215CW / HL-L3220CW / HL-L3220CDW / HL-L3240CDW / HL-L3280CDW /**  D027PB001-00 **HL-L8230CDW / HL-L8240CDW**

> 먼저 제품 안전 가이드를 읽은 다음 올바른 설치 절차를 위해 이 빠른 설정 가이드를 읽어 주시기 바랍니다. 일부 모델은 일부 국가에서 이용할 수 없습니다.

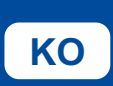

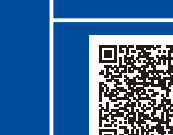

**KO** [support.brother.com/videos](https://support.brother.com/videos)

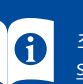

최신 설명서는 Brother 지원 웹 사이트에서 이용하실 수 있습니다: [support.brother.com/manuals](https://support.brother.com/manuals)

brother

## 제품 포장 풀기 및 구성품 점검

뒤쪽

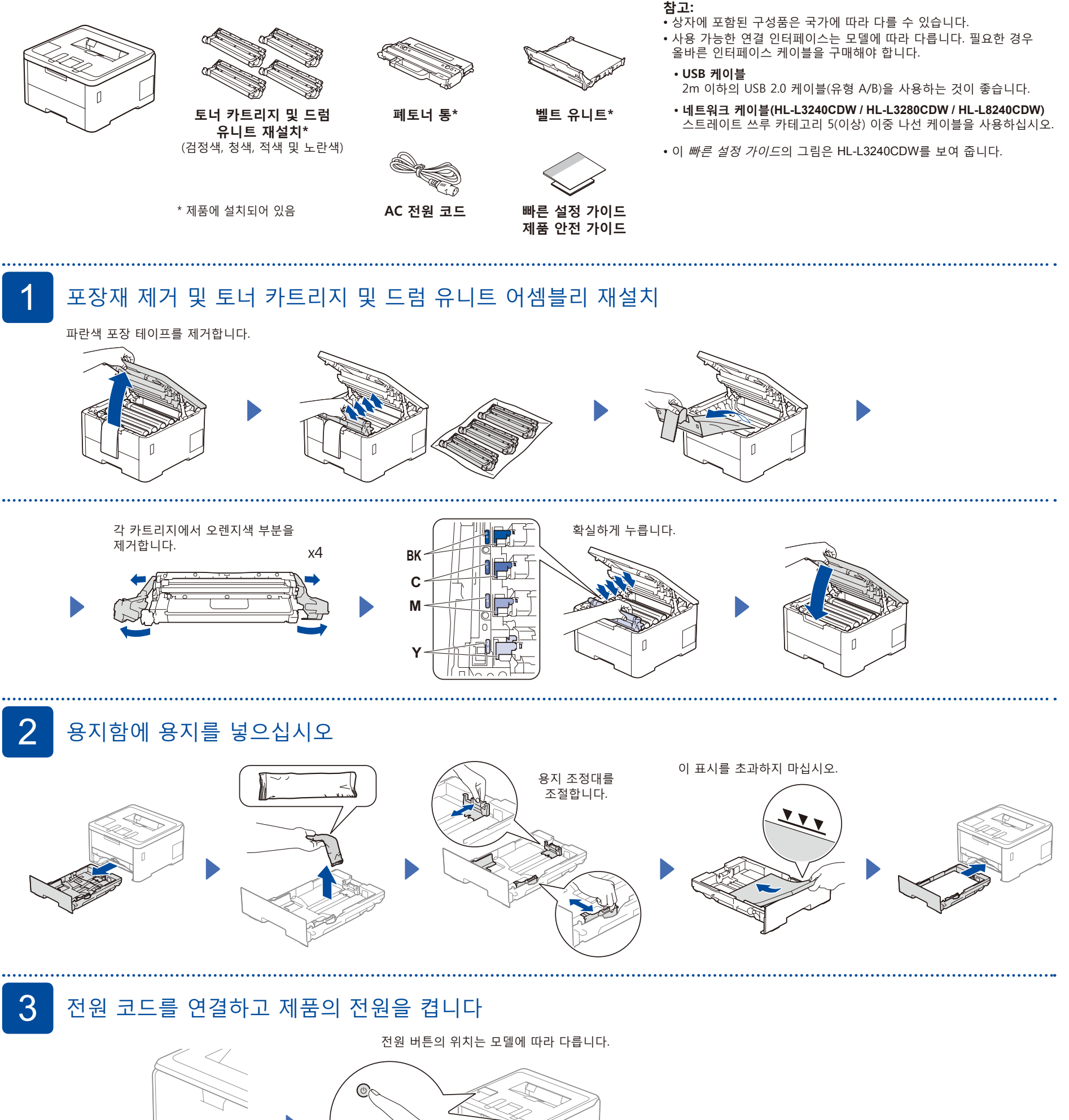

앞쪽

 $\sqrt{ }$ 

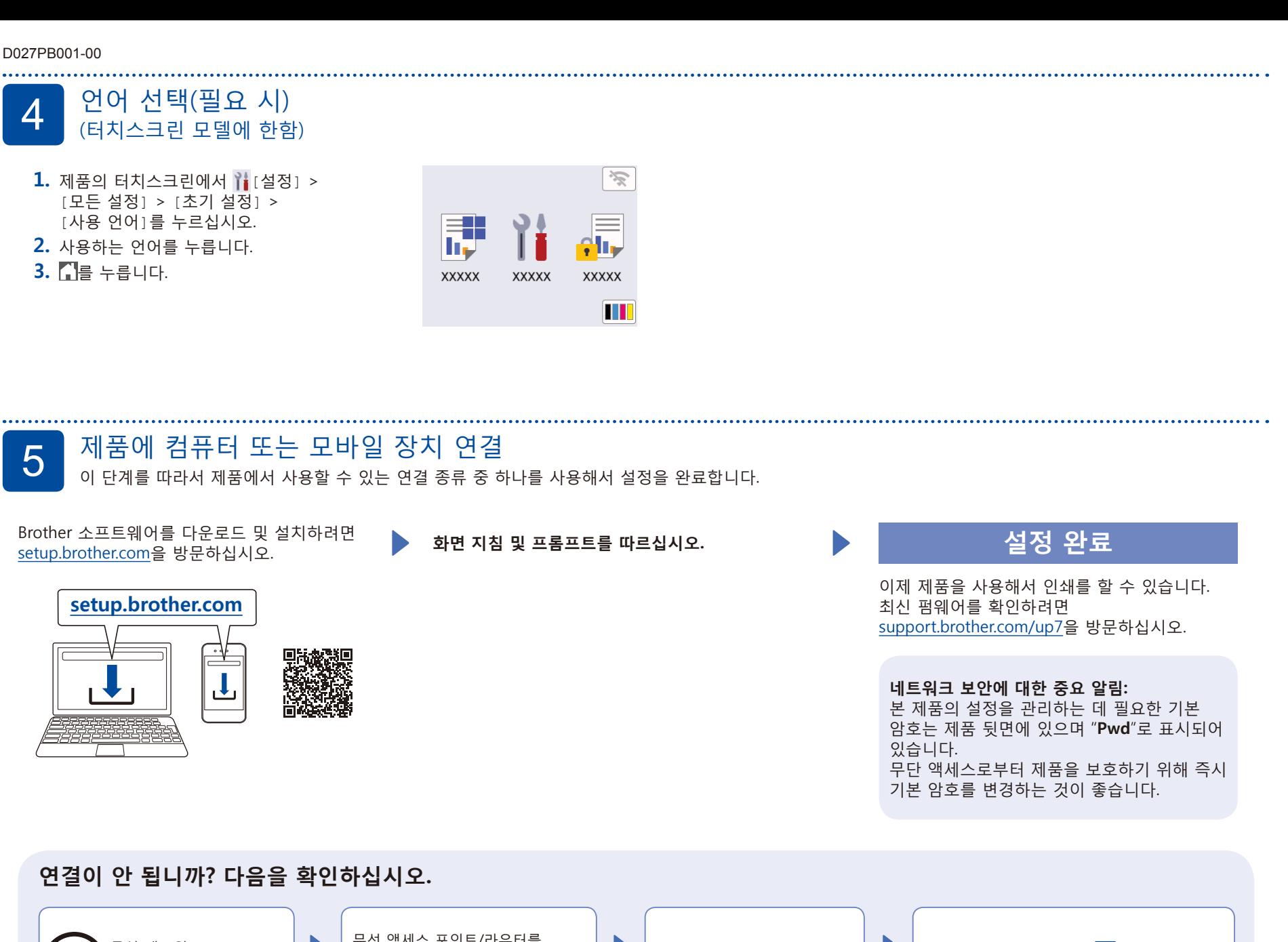

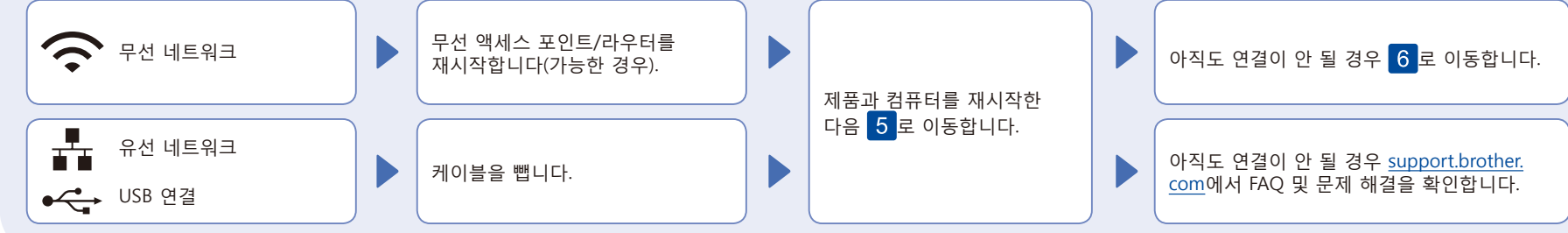

## 6 수동 무선 설정(무선 모델)

성공적으로 무선 연결이 되지 않을 경우, 수동 연결을 설정해보십시오.

무선 액세스 포인트/라우터의 SSID (네트워크 이름) 및 네트워크 키(암호)를 찾아서 아래 표에 적어 놓습니다.

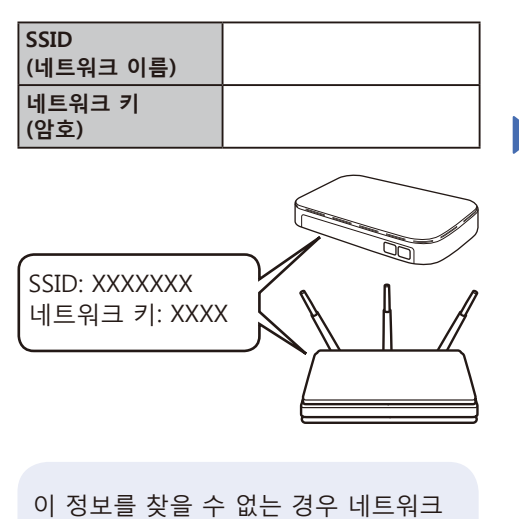

관리자나 무선 액세스 포인트/라우터 제조업체에 문의하십시오.

- $LCD$  모델의 경우
- 메뉴 옵션을 선택하려면 ▲ 또는 ▼를 누른 다음 **OK**를 눌러서 확인하십시오. [Network (네트워크)] > [WLAN(Wi-Fi)] > [Find Network (네트워크 찾기)]를 선택하십시오. LCD 지침을 따릅니다.
- 터치스크린 모델의 경우 > [Wi-Fi 네트워크 찾기] 을 누릅니다. 터치스크린의 지침을 따릅니다.

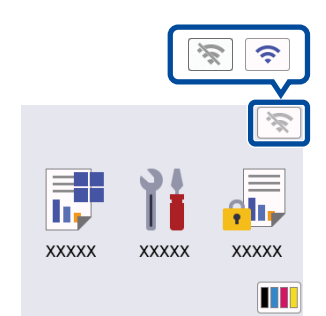

액세스 포인트/라우터의 SSID(네트워크 이름)를 선택하고 네트워크 키(암호)를 입력합니다.

## • LCD 모델의 경우

다음 문자 중 하나를 선택하려면 ▲/▼ 를 길게 누르십시오. 0123456789abcdefghijklmnopqrstuvwx yzABCDEFGHIJKLMNOPQRSTUVWXYZ (공백)!"#\$%&'()\*+,-./:;<=>?@[\]^\_'{|}~

무선 설정에 성공하면 터치스크린/LCD에 [Connected (연결됨)]이 표시됩니다.

설정에 실패한 경우 Brother 제품과 무선 액세스 포인트/라우터를 구 는 가까고 들고 가가 가는<br>재시작하고 <mark>6</mark>를 반복합니다.

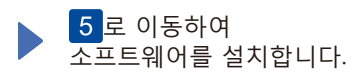